Your **Spanish** class is going to use Duolingo at school. These are the instructions to join 4B (2018)!

If you are on a computer, go here:

<http://duolingo.com/o/xxpjqv>

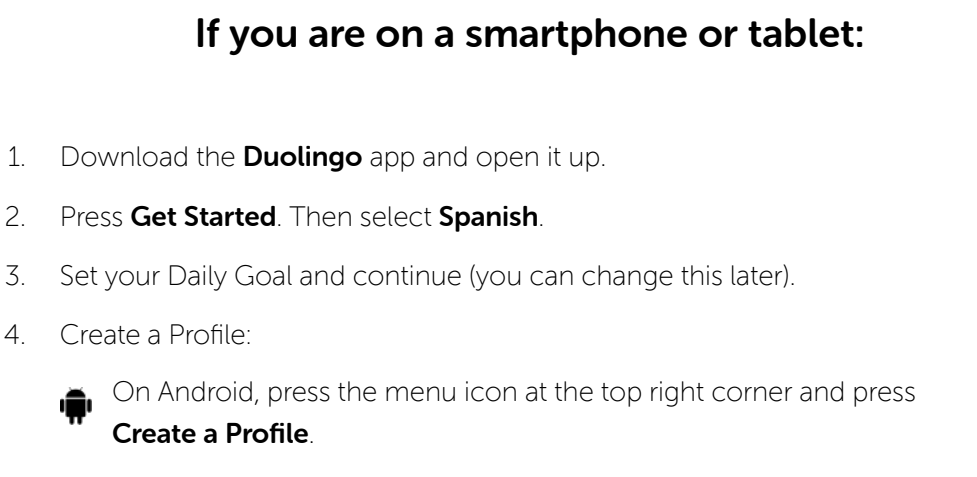

**Con iOS, press Profile in the top left corner and press Create a Profile.** 

- 5. Type in your Name, Email and Password, then press Create.
- 6. Go to your Profile and press Progress Sharing.
- 7. Type in your Classroom Code: XXPJQV
- 8. Press Join Class.